# **NETGEAR®**

## **U.S. Cellular® 4G LTE™ Router (LG2200D)**

# **Understanding The NETGEAR genie**® **Web UI**

The NETGEAR genie is a web user Interface for monitoring and modifying settings. Settings are categorized into BASIC and ADVANCED tabs.

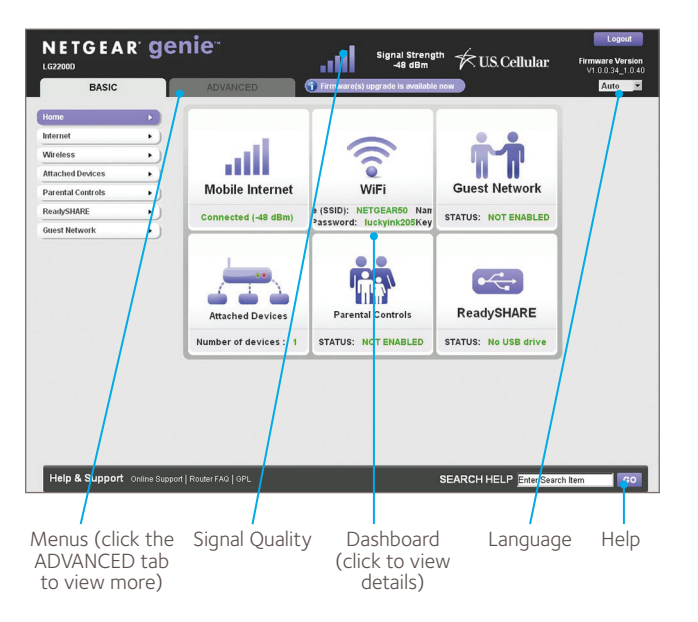

http://routerlogin.net (or http://192.168.0.1) Default Username: admin Default Password: password

#### Under the BASIC tab are options for:

- • Mobile Internet: Set, update, and check the ISP settings of the router.
- • Wi-Fi: View or change the Wi-Fi settings for the router.
- • Guest Network: Enable a Guest Wi-Fi network.
- • Attached Devices: View the devices connected to the network.
- Parental Controls: Download and set up parental controls to prevent objectionable content from reaching connected computers.
- • ReadySHARE®: Manage a USB storage device attached to the router USB port.

#### **Troubleshooting And Support**

Basic troubleshooting suggestions are found in the NETGEAR 4G LTE Router (LG2200D) User Manual. To view this manual and other support information click on the Online Support link in the NETGEAR genie or visit support.netgear.com

To contact U.S. Cellular technical support, call 1-888-944-9400 (or dial 611 on a U.S. Cellular® mobile phone).

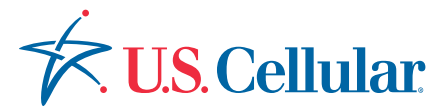

### **How To Change The Wi-Fi Network Name, Wi-Fi Password, And Security Settings**

Each router is preset with a unique wireless network name (SSID) and password printed on the label on the underside of the router. These settings along with WPA/WPA2 security can be changed in the NETGEAR genie using the Basic > Wireless menu.

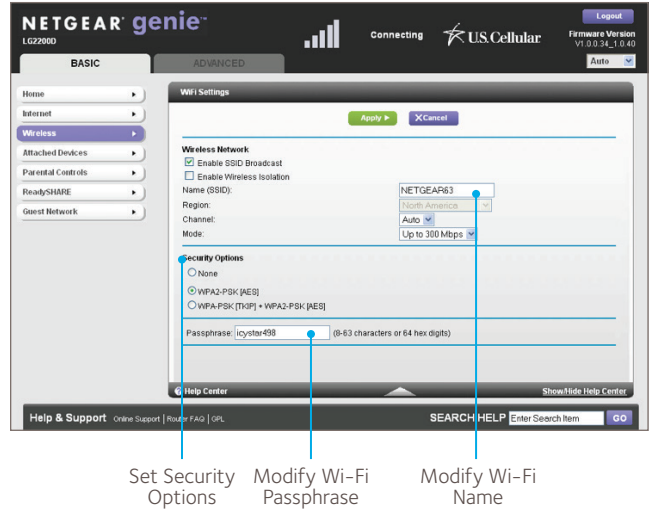

## **How To Set Up Parental Controls**

The first time you select Parental Controls from the NETGEAR genie Basic home screen, your browser will take you to the Live Parental Control website where you can learn more about Live Parental Controls or download and set up the application.

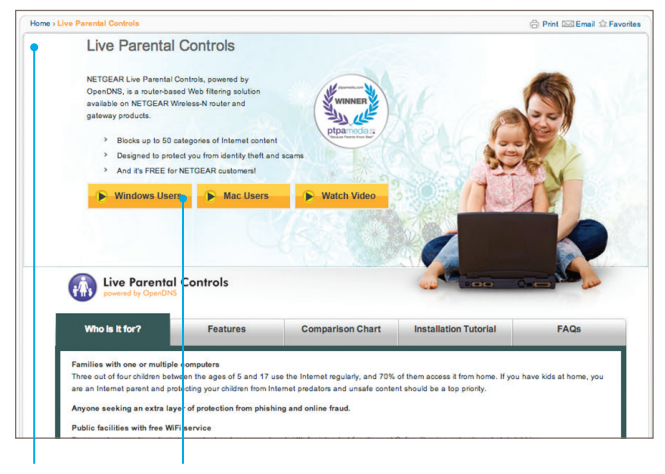

Live Parental Controls website

Click either the Windows Users or Mac Users button, and follow the onscreen instructions to download and install the NETGEAR Live Parental Controls Management utility.

After installation, Live Parental Controls automatically starts.

#### Visit www.netgear.com for more product and support information.

4G LTE not available in all areas. See uscellular.com/4G for complete coverage details. 4G LTE service provided through King Street Wireless, a partner of U.S. Cellular. LTE is a trademark of © 2014 NETGEAR, Inc. All rights reserved.